【重要なお知らせ】

「北陸カードホームページ」TLS1.0 及び TLS1.1 暗号化通信無効化のお知らせ

平素より北陸カードをご利用いただき誠にありがとうございます。

弊社ではホームページへの接続におけるセキュリティ向上のため、常時通信暗 号化を実施しております。

このたび弊社では通信の安全性を更に向上させるため、2019 年 10 月 16 日(水) より従来の暗号化方式である TLS1.0 及び TLS1.1 を無効化し、より安全な暗号 化方式である TLS1.2 以降での接続のみで対応させていただくことになりまし たので、お知らせいたします。

これに伴い、2019 年 10 月 16 日以降、TLS1.2 以上の暗号化通信に対応してい ない端末(下記「2.対象となるお客さま」参照)からは、北陸カードホームペー ジへのアクセスができなくなります。

お手数ですが、ご利用環境を確認いただき、必要に応じて以下に記載の手順(下 記「5. Internet Explorer のセキュリティ設定方法」)で設定の変更をお願いい たします。

フィーチャーフォン(ガラケー)をご利用のお客さまにおかれましては、ご利 用ができなくなりますので、PC・スマートフォンでのご利用をお願いいたしま す。

1.実施日 2019年10月16日(水)

2. 対象となるお客さま

・Internet Explorer 10.0 以前のブラウザ環境をご利用のお客さま

・スマートフォン Android 4.0 系と、それ以前の標準ブラウザ環境をご利用のお 客さま

・フィーチャーフォン(ガラケー)をご利用のお客さま

3. お客さまへの影響

北陸カードホームページの閲覧ができなくなります。

4.TLS1.2 対応ブラウザ一覧

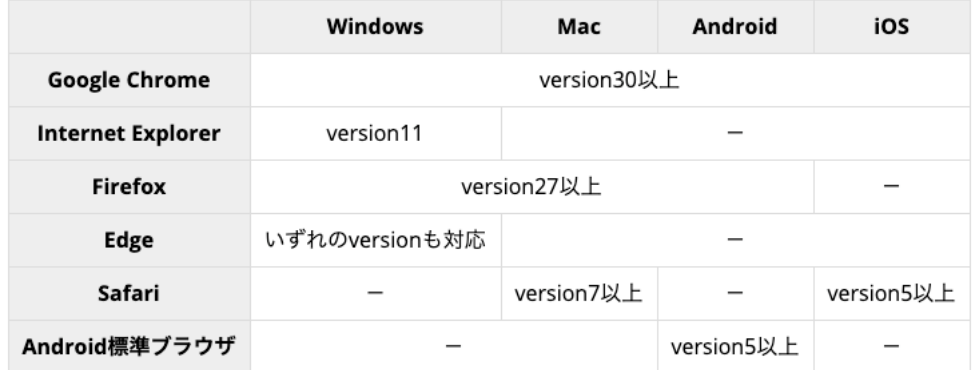

※3G ケータイ(フィーチャーフォンなど)では、アクセスができなくなります。

5.Internet Explorer のセキュリティ設定方法

Internet Explorer をご利用の場合は、以下の設定をご確認のうえ、該当する場 合は 2019 年 10 月 16 日までに「TLS1.2 の使用」へチェックを付与し、設定を 適用してください。

(1)Internet Explorer>ツール>インターネットオプションをクリックします。

(2)「詳細設定」タブを開き、TLS1.2 を有効にします。

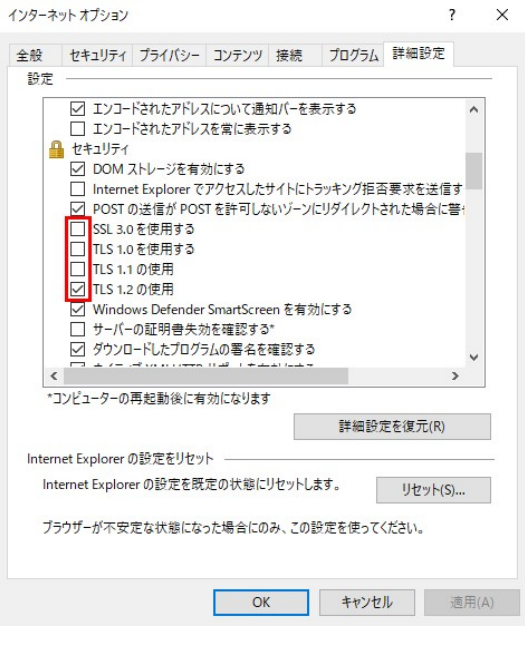

(3)「適用」「OK」とクリックします。

以上